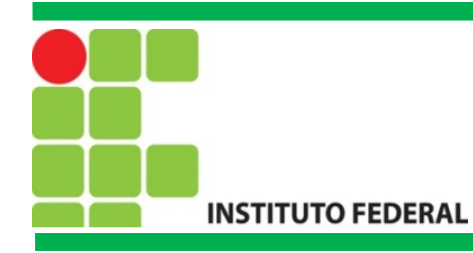

# FIC Linux Processos

Prof. Francisco de Assis S. Santos, Dr.

São José, 2015.

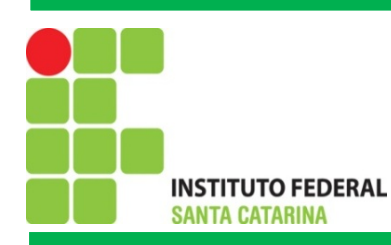

# Pacote BrOficce/LibreOffice

- **Writer: Editor de textos**
- **Calc: Planilha de Cálculo**
- **Draw: Editor de Imagens**
- **Math: Manipulação de fórmulas matemáticas**

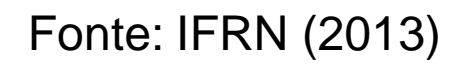

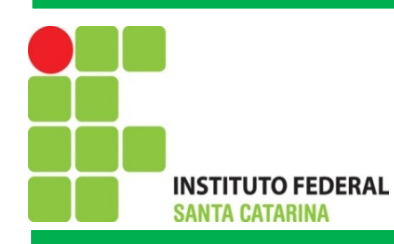

#### Processos

Um processo é um canal de comunicação entre os programas que estão sendo executados no sistema operacional e o usuário, ou seja um processo é um programa que está sendo executado.

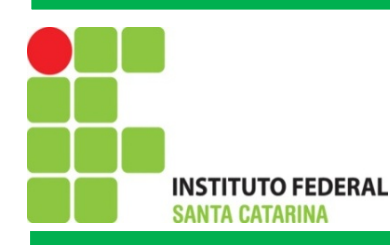

#### Processos

No Linux / Unix os processos utilizam os recursos de forma inteligente diminuindo o uso do processador (CPU), ou seja quando processo de um programa tentar ler ou escrever informações no HD, este processo entrará na fila de espera até finalizar a entrada e saída dados, enquanto isso ocorre, outro processo pode ser executado diminuindo o tempo de uso e acesso do processador, memória RAM e periféricos

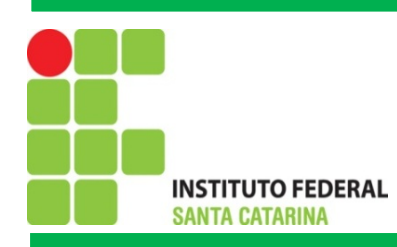

#### Componente de um Processo

A execução de um processo possuem vários componentes, em particular o PID (*Process Identification*) é um número de identificação que o sistema exibe a cada processo. Nenhum PID pode existir para dois ou mais processos ao mesmo tempo, devendo ser gerado um novo numero a cada um novo processo.

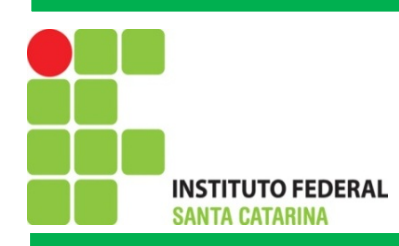

#### Componente de um Processo

Lembrando que cada processo necessita de um proprietário, ou seja, um usuário que seja considerado seu dono. Nesse ponto, o sistema irá identificar, quem pode ou não executar o processo em questão, isso de acordo com as permissões do usuário. Para lidar com os donos, o sistema utiliza os números UID (*User Identifier*) e GID (*Group Identifier*).

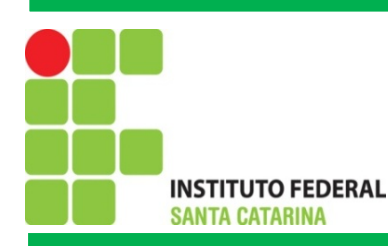

### Gerenciamento de Tarefas (Jobs)

É a maneira pelo o qual os processos são finalizados e retornados ao seu estado inicial, os processos são executados no terminal de comandos através de comandos de *shell* pelo usuário.

No exemplo abaixo é executado o programa **firefox em** backgroung **&.**

**\$ firefox &**

**[1] 3424**

**\$ jobs –l**

**[1] + 3424 concluído firefox**

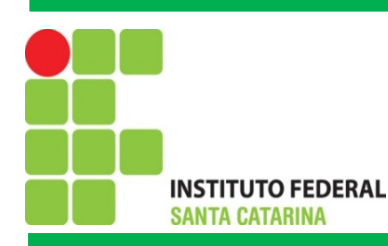

### Gerenciamento de Tarefas (Jobs)

É a maneira pelo o qual os processos são finalizados e retornados ao seu estado inicial, os processos são executados no terminal de comandos através de comandos de *shell* pelo usuário.

No exemplo abaixo é executado o programa **firefox em** backgroung **&.**

**\$ firefox &**

**[1] 3424**

**\$ jobs –l**

**[1] + 3424 concluído firefox**

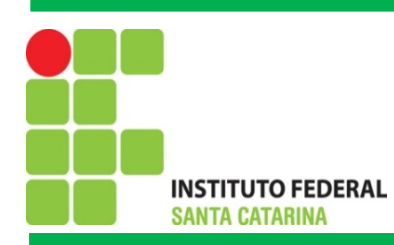

Gerenciamento de Tarefas (Jobs)

Acima foi exibido o número do *job* **[1] e o PID do processo 3424.**

E se fosse para o processo **xeyes?**

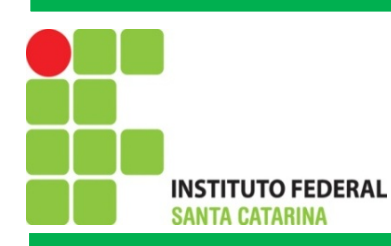

Comando Job e suas opções

#### **jobs - Exibe os jobs em execução**

Opções:

- **-l Exibe o nome e o número de cada processo**
- **-s Exibe o nome de cada processo**
- **-p Exibe o número de cada processo**

Exemplo:

- **\$ xcalc &**
- **\$ jobs**
- **\$ jobs -l**
- **\$ jobs -p**

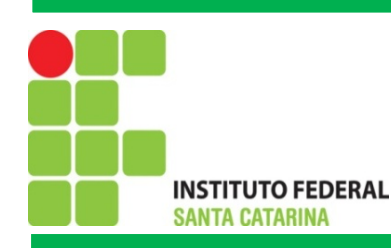

# Comando **ps** e suas opções

**ps -** Mostra informações sobre processos em execução

Opção:

- -A Mostra todos os processos
- -a Mostra informações de outros usuários
- -u Mostra o nome do usuário e o horário de início do processo
- -x Mostra processos do terminal corrente e de outros terminais
- -p Mostra o número do processo PID

#### **Exemplo:**

- \$ firefox &
- \$ ps -aux

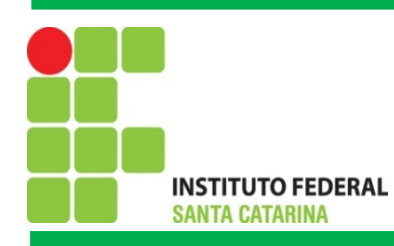

### Resultado exibidos

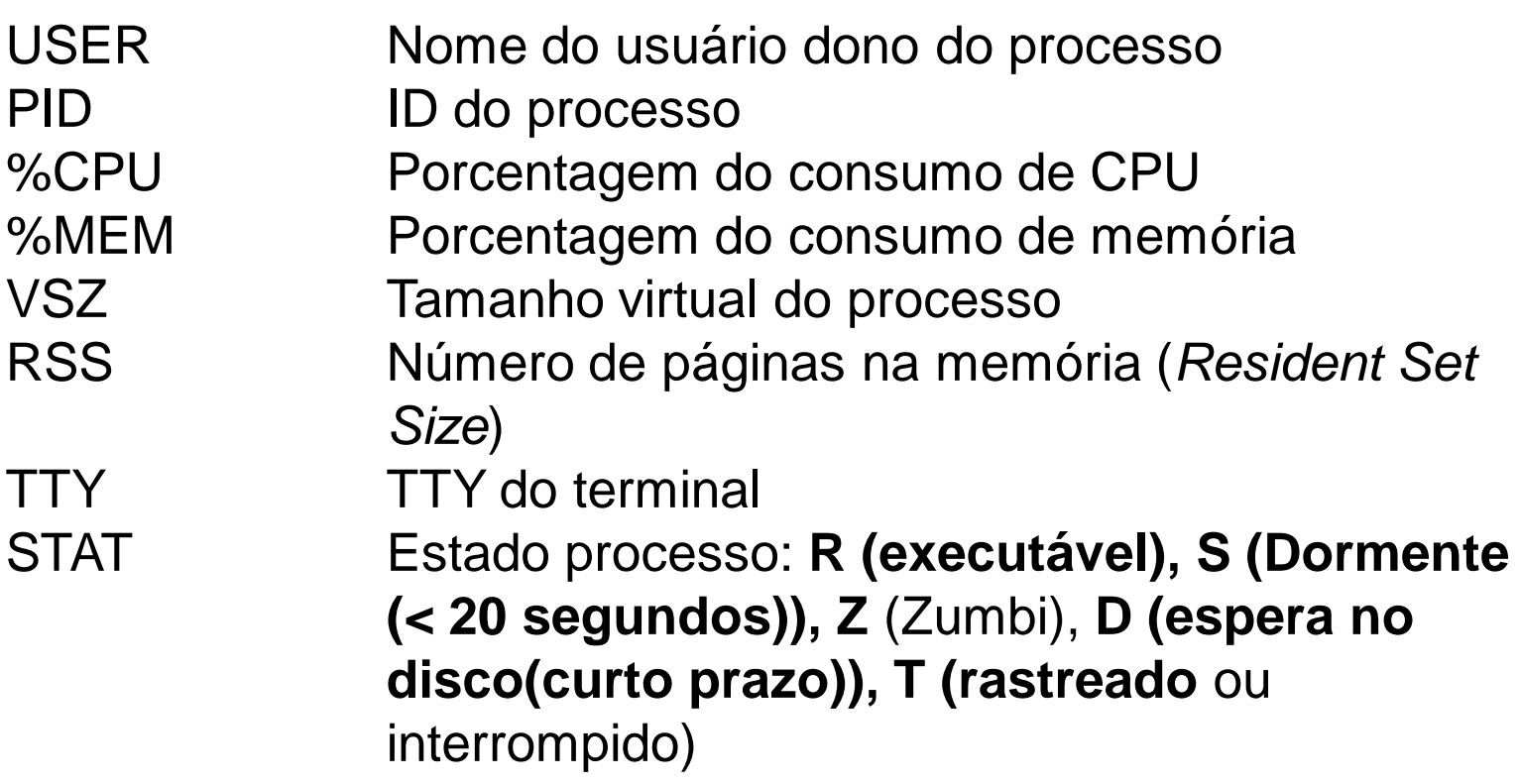

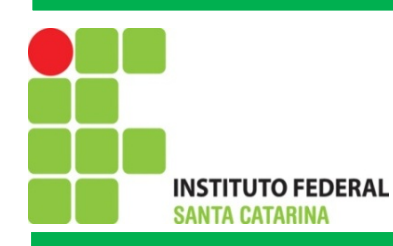

### Resultado exibidos

Outras opções adicionais:

START Horário de início do processo TIME Tempo de consumo do processador (CPU) consumido pelo processo COMMAND Nome do comando e opções

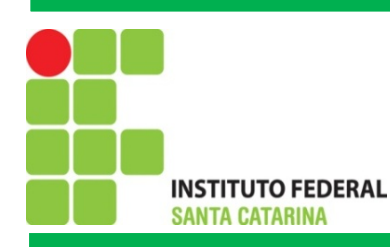

### Comando **pstree**

**pstree -** Mostra informações sobre processos em execução em forma de árvore

Opções:

- -a Mostra opções de comandos no terminal .
- -c Não compacta subárvores.
- -l Mostra linhas de forma detalhada
- -n Classifica os processos pelo PID
- -p Exibe o PID dos processos.

Exemplo:

- **\$ pstree -p**
- **\$ pstree -nap**

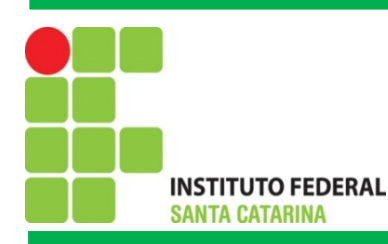

# Comando **top**

**top -** Visualiza os processos com o maior uso do processador (CPU)

Opções:

- -u Mostra processos de um usuário específico
- -U Não mostra processos de um usuário específico
- -d (n) Atualiza a tela do monitor a cada n segundos

Exemplo:

\$ top –u aluno \$ top –u aluno –d 4

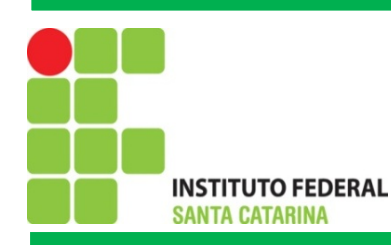

# Comando **kill**

**kill -** Finaliza um processo pelo PID

Para matar um processo são utilizadas 3 maneiras usando os sinais negativos:

OBS: É necessário estar como root.

#### **-9, -SIGKILL e -KILL.**

#### **Exemplo:**

 $$ ps - A$ \$ kill -9 4445

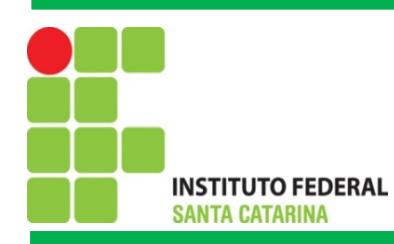

#### Comando **man**

Traz um manual completo sobre os comando linux.

Exemplo:

\$ man ls

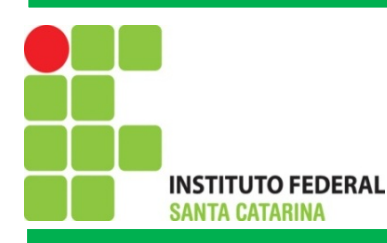

#### Exercícios

- 1) Executar três processos (gimp, gedit e bluefish) em background e para cada um desses aplicar as opções do comando **jobs** e **ps**. Estruturar no *LibreOffice Writer* uma tabela com os resultados obtidos. (Caso necessário instalar um dos programas mencionados utilizar o comando sudo apt-get install NomePrograma)
- 2) Apresentar todos os processos em execução em forma e árvore, classificando-os pelo PID. Apresentar os resultados no *LibreOffice Writer .*
- 3) Mostrar no terminal *linux* os processos que estão consumindo mais processador, atualizar a listagem a cada 5 segundos.

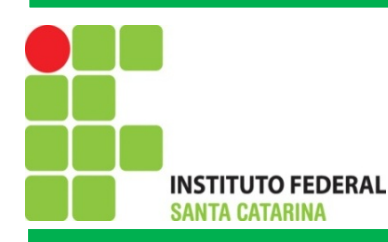

### Exercícios

- 4) Criar um diretório em /home/aluno/Documentos com pelo menos cinco arquivos. Em seguida, ordenar esses arquivos pela hora da última modificação dos mesmos e posteriormente ordenar por tamanho do arquivo. Para isso utilize o comando **man** para **ls**, descobrindo quais as opção do comando **ls** que permitem ordenar por última modificação e tamanho de aquivo.
- 5) Colar em execução pelo menos dois processos usuais (editor de texto, calculadora e etc). Listar no terminal do linux todos os processos em execução. Finalizar dois processos e novamente mostrar a lista de processos em execução. Documentar essas etapas no LibreOffice Writer.